## Pirate Stick Quickstart Guide

This document will help you get started creating your own Pirate Stick, a bootable USB device that runs a Live version of the popular MX-Linux operating system bundled with Pirate Box software.

## **Step 1** – Download the Pirate Stick ISO Image File  $(\sim 5GB)$

Pirate Box and Pirate Stick images are only hosted on the IPFS network. However, you can download them from one of the many public gateways around the world. Use one of those gateways as a prefix to the Pirate Stick image file CID (Content IDentifier address) to download the ISO file. Here are several examples with the gateway prefixed to the CID. Take note the performance of these public gateways vary widely and are vulnerable to aggression by ICANN and other powers that shouldn't be. You may have better luck with others from the [IPFS gateways](https://ipfs.github.io/public-gateway-checker/) list. Once you have successfully downloaded and created your own Pirate Stick you won't need a public gateway, you can use it to download images!

<https://cloudflare-ipfs.com/ipfs/QmQ1aKKEQt54XkUnLFqTgmyMJ8wGVgETtd7MotiRu9Ub52> <https://cf-ipfs.com/ipfs/QmQ1aKKEQt54XkUnLFqTgmyMJ8wGVgETtd7MotiRu9Ub52> <https://dweb.link/ipfs/QmQ1aKKEQt54XkUnLFqTgmyMJ8wGVgETtd7MotiRu9Ub52> <https://astyanax.io/ipfs/QmQ1aKKEQt54XkUnLFqTgmyMJ8wGVgETtd7MotiRu9Ub52> <https://infura-ipfs.io/ipfs/QmQ1aKKEQt54XkUnLFqTgmyMJ8wGVgETtd7MotiRu9Ub52> <https://gateway.ipfs.io/ipfs/QmQ1aKKEQt54XkUnLFqTgmyMJ8wGVgETtd7MotiRu9Ub52> <https://ipfs.io/ipfs/QmQ1aKKEQt54XkUnLFqTgmyMJ8wGVgETtd7MotiRu9Ub52>

The more people that pin this on their IPFS nodes the faster downloads will be for everyone. If the file downloaded is not named *pStickRC2-20220404\_2359.iso* you should rename it to avoid confusion later.

## **Step 2** – Verify the Integrity of the File

Calculate the sha256 hash of the downloaded file. It should match this string of characters exactly:

c42734d1be012c7625f8cf85af66ddbc6e0bc62f85434e059fbc551a383ed8e3

On the linux operating systems derived from Debian (Ubuntu, Mint, MX Linux, Raspian/Raspberry Pi OS – the list is very long) use this command:

sha256sum pStickRC2-20220404\_2359.iso

On Windows – good luck. Microsoft makes it difficult to find the tools needed to perform this routine task. On Windows 10 try these commands:

in a command prompt window: certutil -hashfile pStickRC2-20220404\_2359.iso SHA256 or in PowerShell: Get-FileHash -Path pStickRC2-20220404\_2359.iso -Algorithm SHA256

On Apple computers use: shasum -a 256 pStickRC2-20220404\_2359.iso

## **Step 3** – Flash the ISO Image to a USB Device

The previous quickstart guide mentioned several tools you can use to create or "flash" the Pirate Stick image unto a USB device. Those tools will produce a bootable, Live Pirate Stick you can use to install Pirate Stick software on a machine, however that Live USB will not have persistence and therefore won't retain any files or changes you make while using it. Files you download, bookmarks you create, programs you may install will all be gone the next time you boot from your Pirate Stick without the persistence feature.

To produce a Live Pirate Stick USB device with persistence that can be used on any computer and have it retain your files and preferences on the USB, you must use the MX live-usb-maker tool or *LUM*. Unfortunately that tool only runs on Linux, so users with Windows and Apple Mac computers will need to first create a bootable Pirate Stick USB and boot from that to use LUM to produce a Pirate Stick with persistence. LUM is included with the MX Linux on the Pirate Stick.

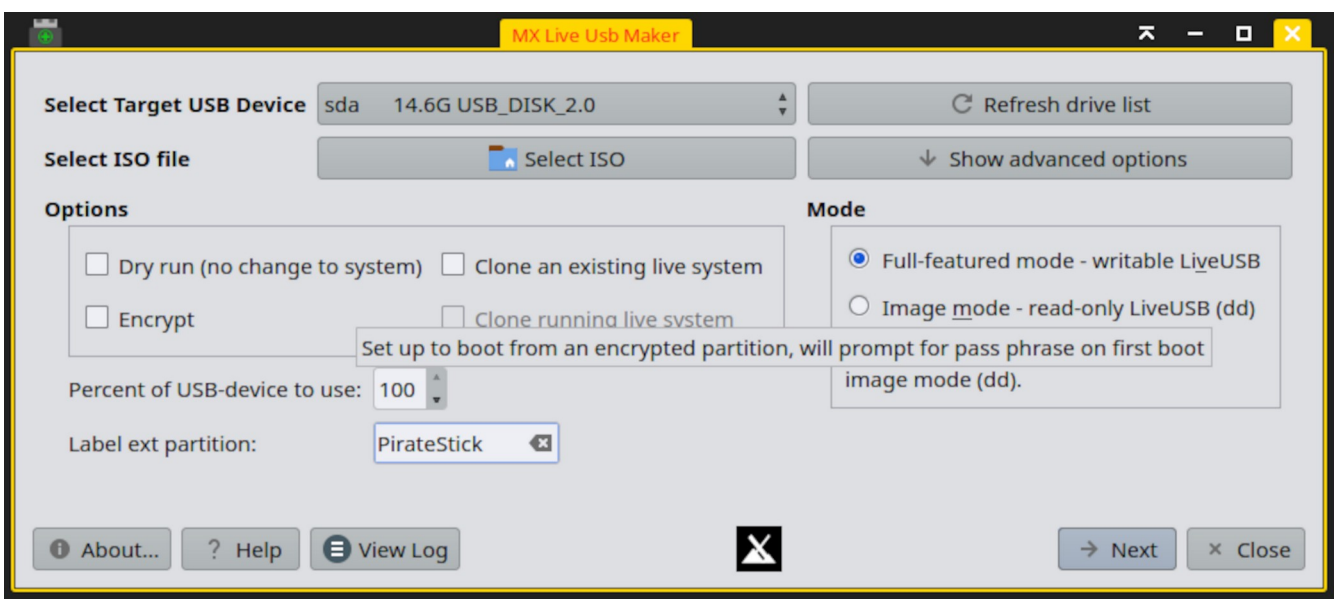

If your computer already runs Linux, you can install LUM directly and use that to create a Live Pirate Stick USB with persistence. You can download the LUM AppImage from here: [https://mxlinux.org/blog/live-usb-maker-tool-now-available-as-an-appimage,](https://mxlinux.org/blog/live-usb-maker-tool-now-available-as-an-appimage) and this 5 minute video will explain how to use it: [https://www.youtube.com/watch?v=-8y\\_mL2Sctc](https://www.youtube.com/watch?v=-8y_mL2Sctc).

For added security in case you loose your Pirate Stick USB, check the Encyrpt checkbox.

You will need an empty USB device (the flashing process will erase all data on the USB device) of at least 8GB. More space is better and USB-3 is preferred, especially for using the Pirate Stick as a Live operating system. The device can be a USB flash drive or memory stick, also known as a "thumb" drive. Also possible but not optimum is an SD or a micro SD card in a USB adapter. USB hard drives or USB SSD drives are alternatives, with a USB-3 SSD (Solid State Drive) being the best choice.

If you don't need persistence you can use others tools like Balena Etcher or rufus to create your Live Pirate Stick USB without persistence.

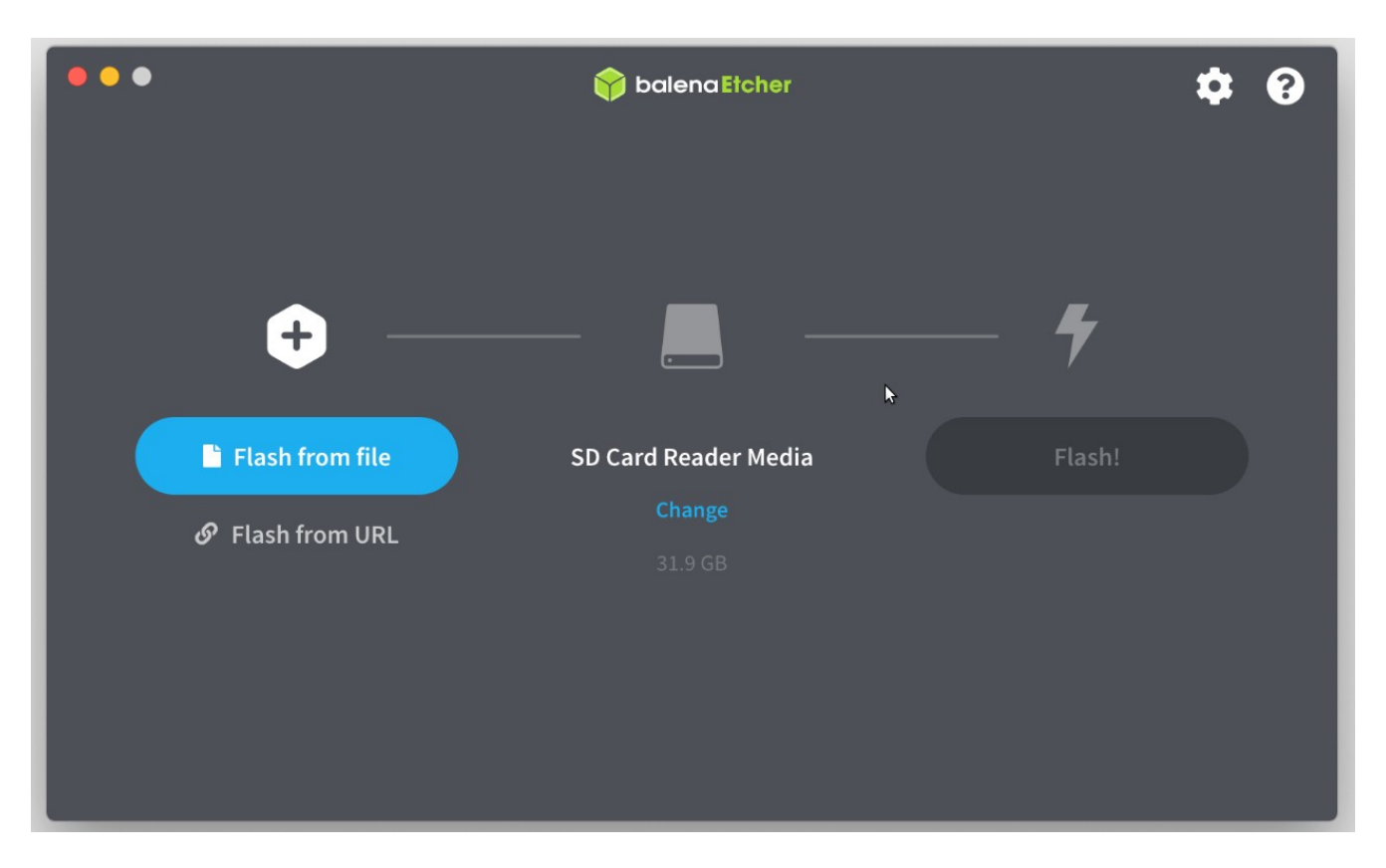

There are many tools and a great deal of information online on how to install an ISO file to a USB device to boot an operating system. Balena Etcher is a good choice because it's available on multiple platforms, handles compressed images and is easy to use. It will work on USB devices as well as SD cards.

Rufus is another popular application for Windows or Linux. If you're on Linux, Mac or other \*nix operating system I recommend the MX Linux Live USB Maker tool. The dd command can also be used, but I caution you that the dd command has the potential to corrupt your system disk if you get the parameters wrong, so if you use that be especially careful.

The ISO was created using the MX Linux snapshot tool and installed onto a 250GB USB-3 SSD drive for testing using the MX Live USB Maker tool, or LUM. If you install your ISO on a computer or virtual machine those tools will be available to you as well, and you could use LUM to flash a USB device.